# **Boletim Técnico**

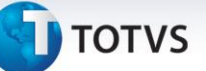

# **Planilha Tributária – TXT**

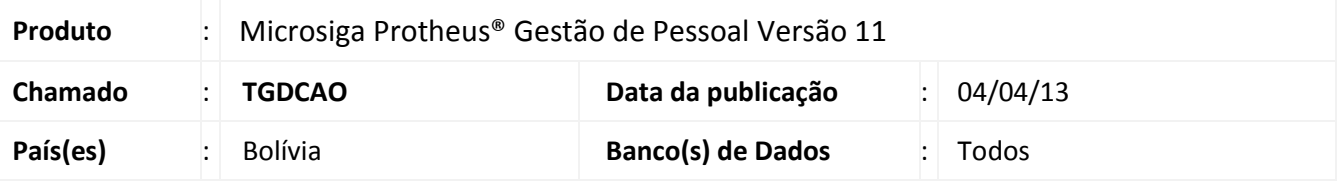

Implementada a rotina **RC-IVA (TXT)** (GPER705) para criação de arquivo TXT sobre Crédito Fiscal e Retenções de Funcionários, com dados de valores extraídos da **Planilha RC-IVA** (GPER700), destinado para uso do sistema DAVINCI, software do Governo da Bolívia.

Para viabilizar essa melhoria, é necessário aplicar o pacote de atualizações (*Patch*) deste chamado.

### **Procedimento para Implementação**

O sistema é atualizado logo após a aplicação do pacote de atualizações (*Patch*) deste chamado.

### **Procedimentos para Configuração**

1. No **Configurador (SIGACFG)** acesse **Ambientes/Cadastro/Menu (CFGX013)**. Informe a nova opção de menu do Gestão de Pessoal, conforme instruções a seguir:

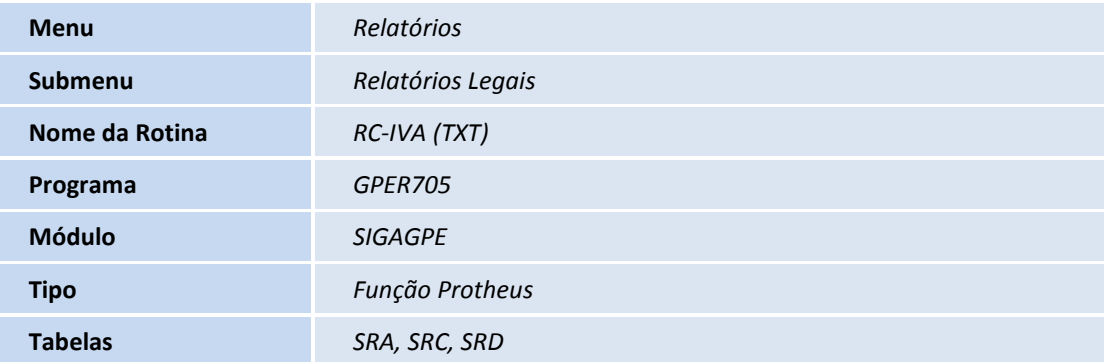

 $\overline{a}$ 

 $\odot$ 

Este documento é de propriedade da TOTVS. Todos os direitos reservados. ©

# **Boletim Técnico**

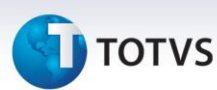

#### **Procedimentos para Utilização**

**Planilha Tributária – Geração de TXT:**

- 1. Em **Gestão de Pessoal (SIGAGPE)** acesse **Relatórios / Relatórios Legais / RC – IVA (TXT) (GPER705)**.
- 2. O Sistema exibe a tela de **Geração do Arquivo em TXT.**
- 3. Clique em **Parâmetros** e preencha as perguntas e se necessário utilize a ajuda do *help* de campo.

#### **Importante:**

Observe a última pergunta: **Path/Nome Arquivo TXT?** E indique o nome e o caminho na máquina local onde deve ser gravado o arquivo TXT.

- 4. Confira os dados e confirme.
- 5. Ao final do processamento, o arquivo TXT será gerado e estará disponível na máquina local com o nome e caminho indicado.

## **Informações Técnicas**

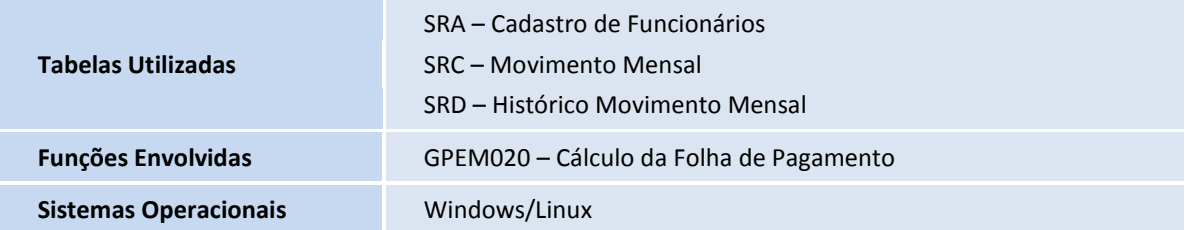